**RESEARCH POSTER PRESENTATION DESIGN © www.PosterPresentation s.com**

With the development of the ChannelFinder[1][2] directory service and the PVManager[3] client library, a new set of applications have been developed for Control System Studio(CSS)[4]. These applications have simplified user interaction by requiring the user to provide them with only the criteria of the channels they are interested in, instead of the complete set of channels. They have improved performance with the use of PVManager to manage the collection of control system data.

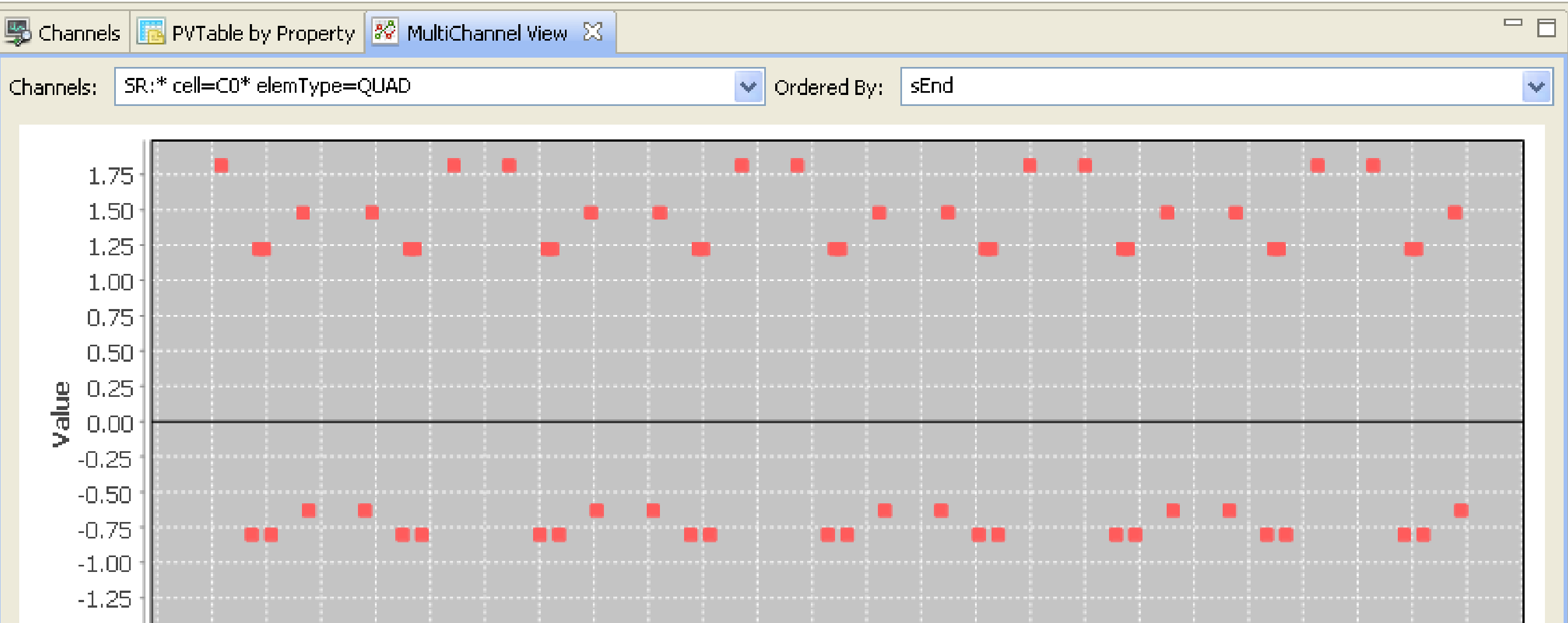

## **Abstract**

## **Architecture**

# **References**

[1] L. Dalesio, D. Dohan, R. Lange, A Proposal for introspection in EPICS, THP036, ICALEPS (2009).

[2] R. Lange, ChannelFinder: A directory service; http://channelfinder.sf.net. [3] G.Carcassi, pvManager, EPICS Fall meeting (2010) ; http://pvmanager.sf.net [4] Control System Studio; http://cs-studio.sf.net

The figure 1. shows the architecture of the new CSS applications which use the ChannelFinder service along with PVManager and ChannelFinderClient library plugins. The applications use the ChannelFinderClient plugin, to query the service for a group of channels based on set of criteria which might include positional, physical or operations properties and/or tags associated with the channels, the resulting channels are then used by PVManager to create channel access (CA) connections to retrieve their values.

*Figure 3a: MultiChannel Viewer displaying plotting all the sextupole values from cell C01-C09 ordered by sEnd.*

*Figure 2: The Channel Viewer.*

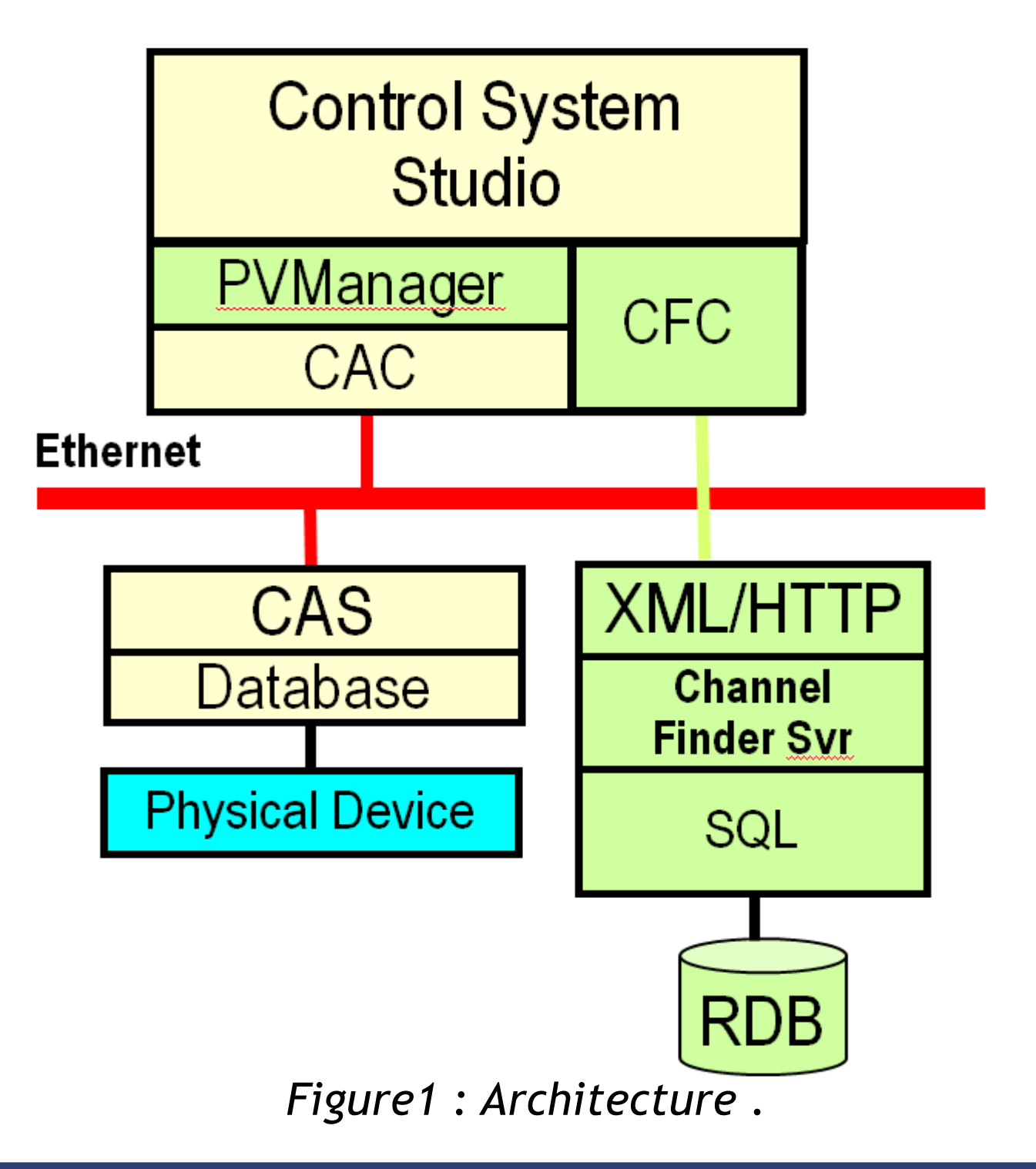

Use of the ChannelFinder service and client eliminates the need for configuring and remembering each individual channel.

PVManager simplifies and improves performance of applications by handling various problems associated with use of large number of channel.

#### *WaterFallPlot*

 $=$   $\Box$ 

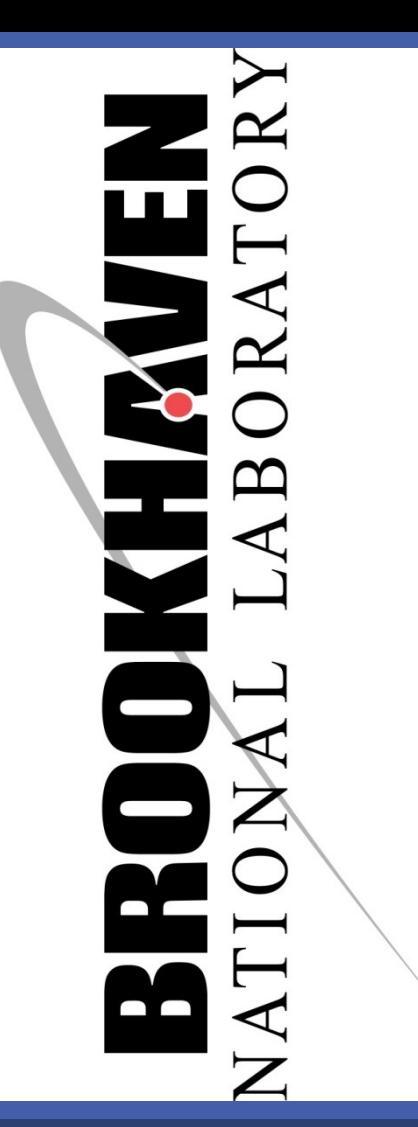

# **MULTI CHANNEL APPLICATIONS FOR CONTROL SYSTEM STUDIO (CSS)** K. Shroff, G. Carcassi, BNL, Upton, Long Island, New York, USA R. Lange, HZB, Berlin, Germany

The Waterfall plot shown in Figure 5. creates a time plot for all the values of a channel query or of a waveform.

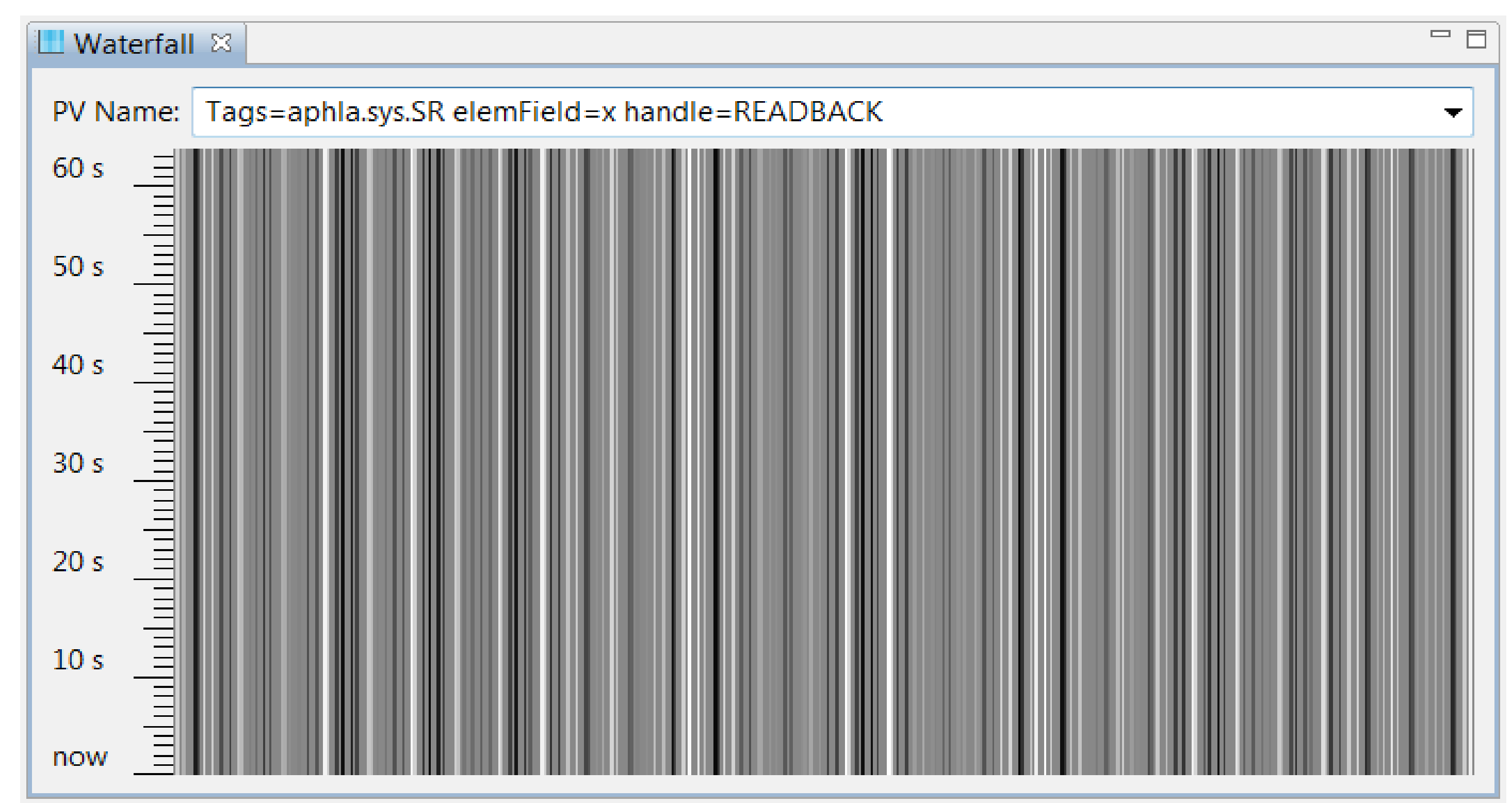

### *PVTable by Property*

Figure 4 shows the PVTable by Property application. It allows user to organize the output of many channels in a table, based on the value of two properties, thus each cell of the table represents the current value of a single channel, the position of each channel is determined by the value of selected row and column properties. The list of channels and the properties used to create the rows and columns are obtained by querying the ChannelFinder.

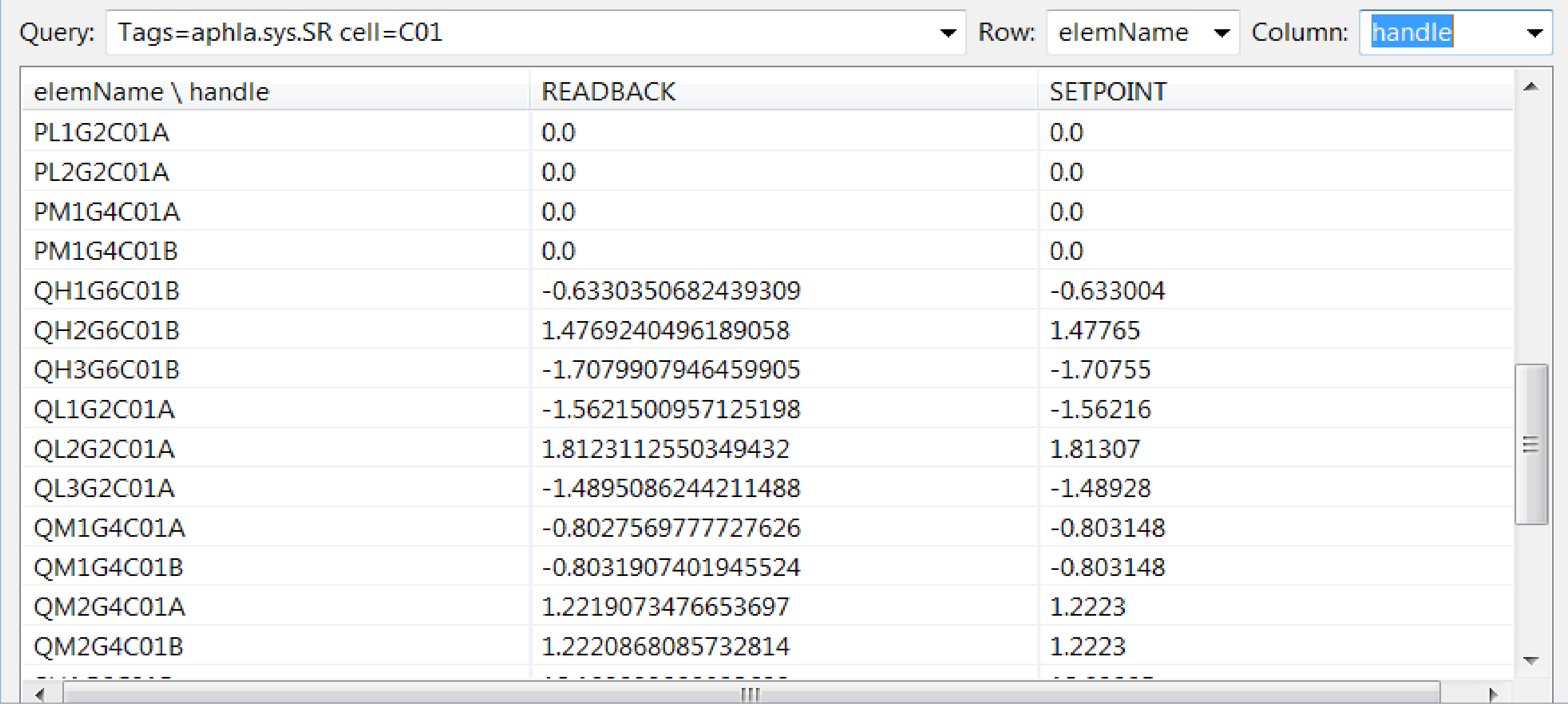

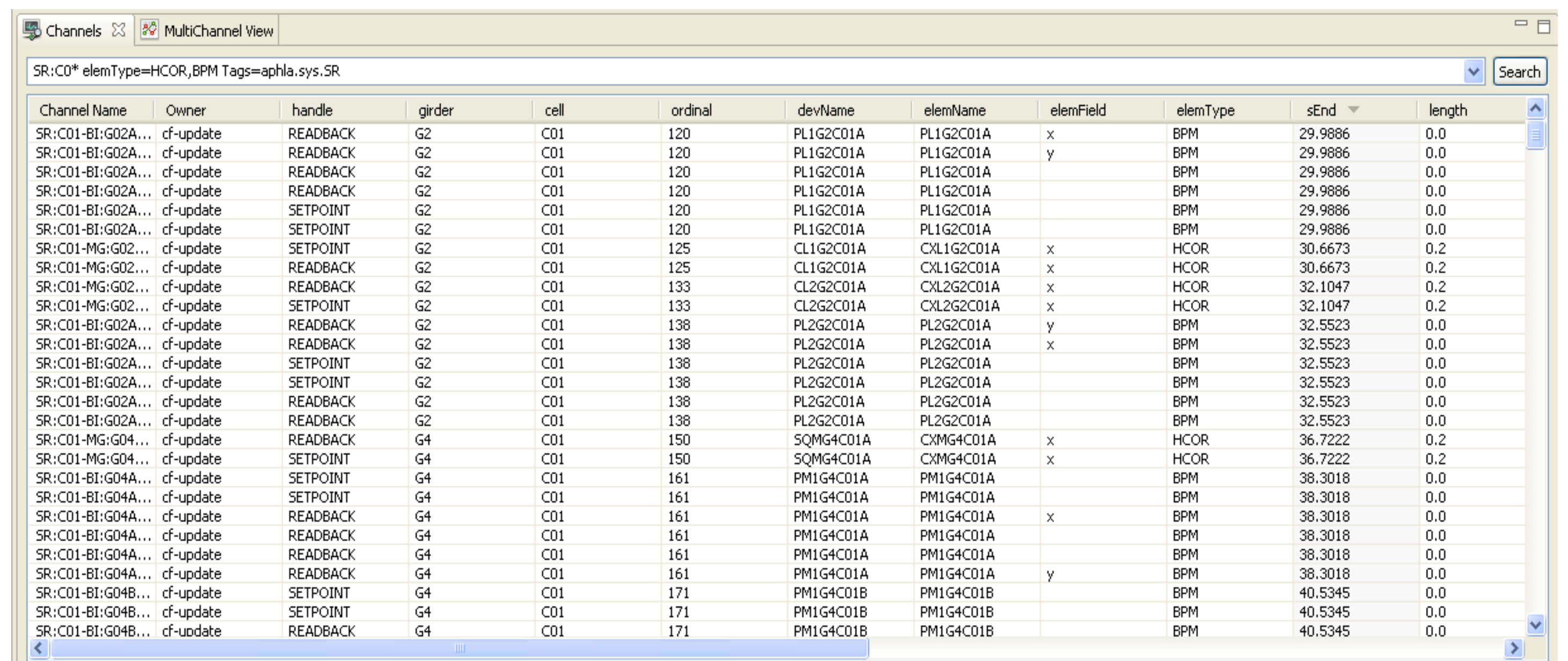

#### *MultiChannel Viewer*

The MultiChannel Viewer application shown in Figure 3 is designed to plot the values of a group of channels which are ordered based on a user specified criteria i.e. sposition. The MultiChannel viewer accepts a query (similar to the one used in ChannelViewer) which represents a logical group of channels on the ChannelFinder server. The result of this query, a group of channels, is then plotted with their order along the x-axis being determined by the "Order By" property selected.

#### *ChannelViewer*

The ChannelViewer is a simple graphical application which can be used to query the channel finder. The input consists of a query can be based one or any combination of the criteria: Channel name, Property values, Tags. The figure 2. shows the result of a query for all the channels in the Storage ring associated with Beam Position Monitor (BPM) or Horizontal Correctors (HCOR) with the tag aphla.sys.SR. The resulting Channels can be sorted, grouped and tagged. They can be exported to any other CSS application as a set of process variables, thus the end user need not remember details of each process variable but can rather work with logical group determined by the query conditions.

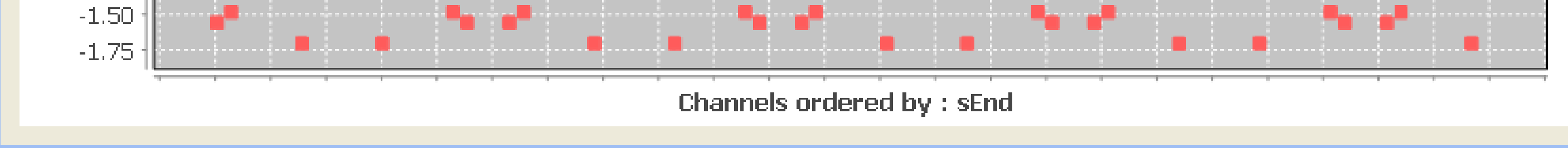

# **Conclusion**

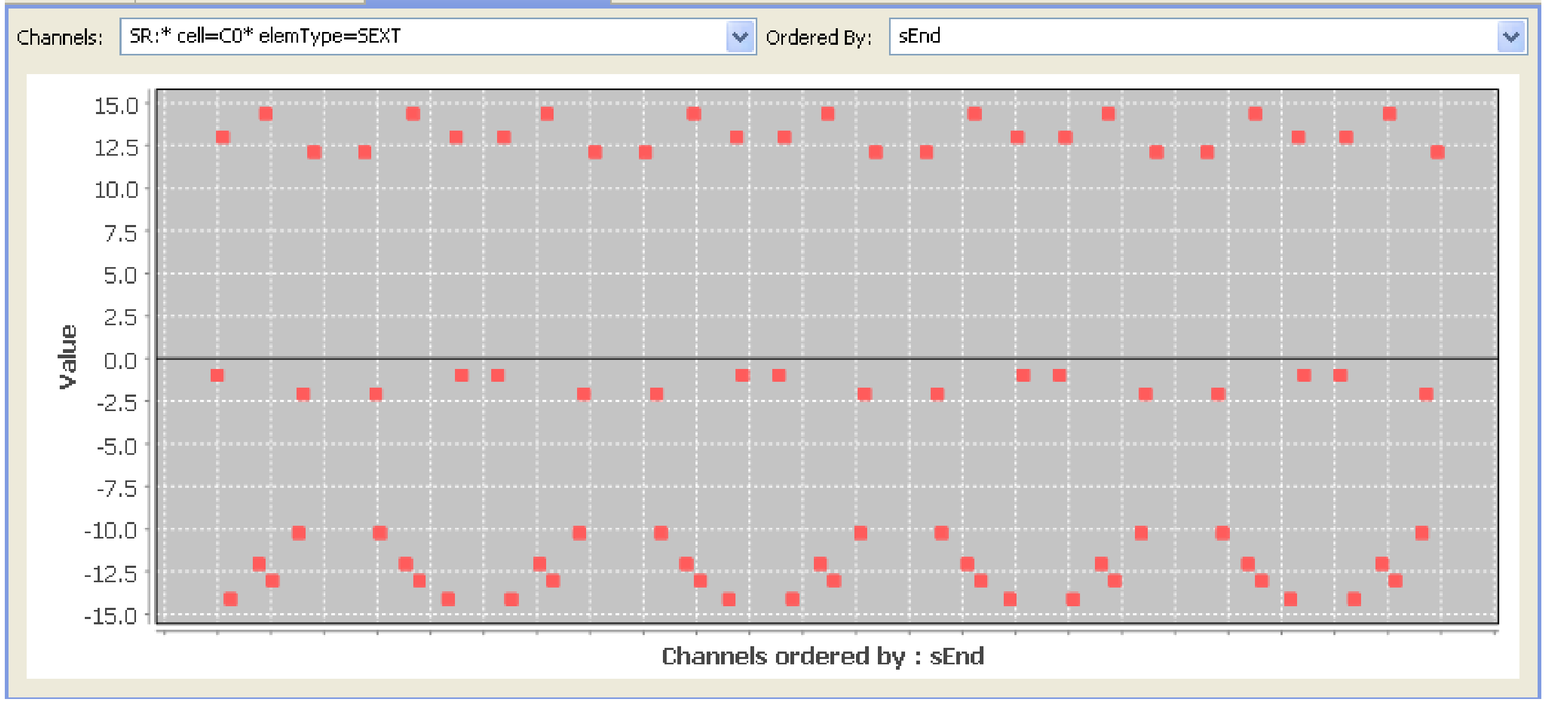

## **CSS Applications**

*Figure 3b: MultiChannel Viewer displaying plotting all the quadrupole values from cell C01-C09 ordered by sEnd.*

*Figure 4: PvTable by Property: showing the readback and setpoint channels associated with each element.*

*Figure 5: WaterFall plot for all x field readback channels in storage ring.*